## Word for Academic Writing: Thesis Essentials

Presenter: Candida Spence - ANU Library Digital Literacy Training

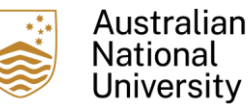

# **Outline**

- Top tips for formatting your thesis
- Honours Theses Guidelines
- Procedure: Higher Degree by Research: Submission and Examination of Theses
- HDR Milestone Reporting eForms Submit your Thesis for examination
	- iThenticate for HDR
	- Upload thesis process and tips

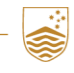

Word for academic writing: maintaining consistency in your thesis

EndNote Mendeley and Zotero

Word for academic writing: putting your thesis all together

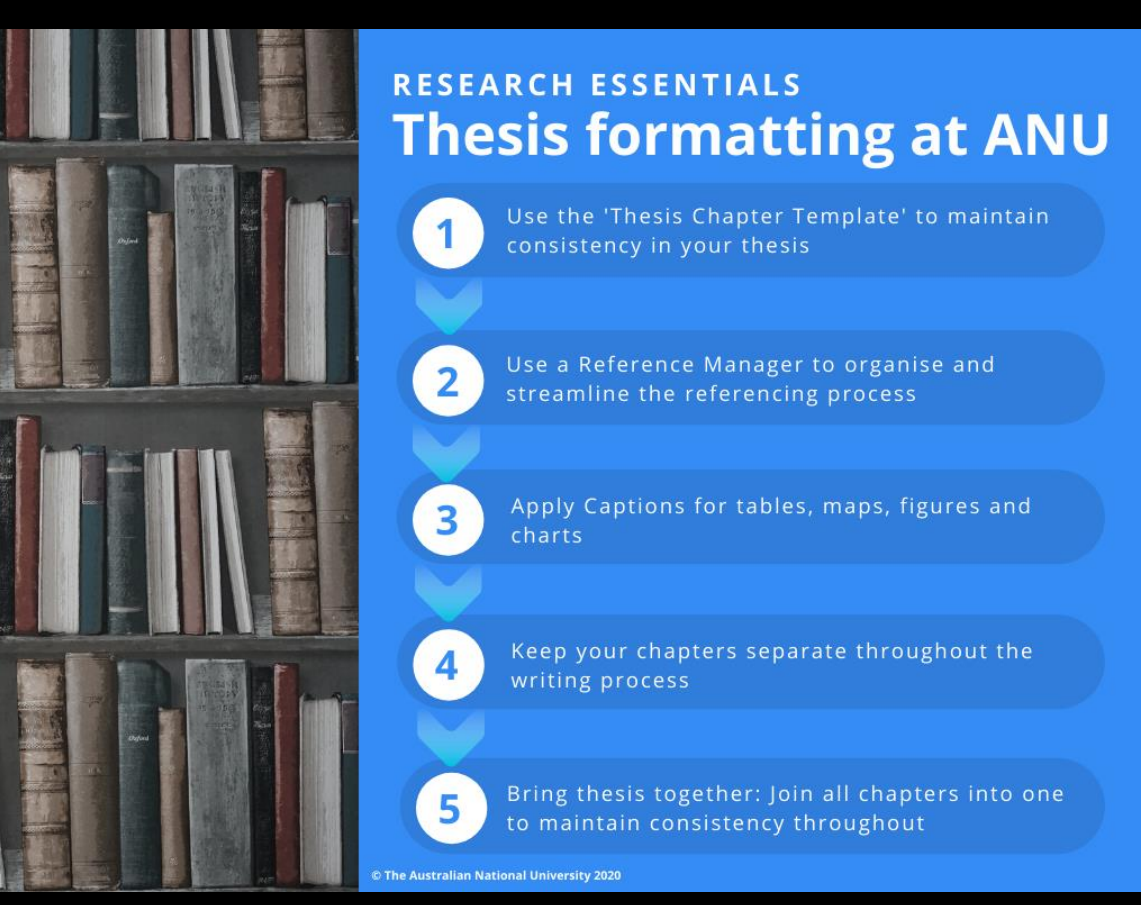

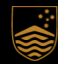

### Honours Theses Guidelines

- Honours Guides are produced by each ANU College
- Format and cover page requirement vary for each ANU College

"Thesis Title" Bachelor of Arts, Honours in Anthropology The Australian National University Ms Joe Blogs May, 2023 This thesis is submitted in partial fulfilment of the requirements for the degree of Honours in Anthropology in the College of Arts and Social Sciences.

Submitted for the degree of Bachelor of Asian Studies (Honours) The College of Asia and the Pacific The Australian National University

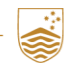

#### Procedure: Higher Degree by Research: Submission and Examination of Theses

ANU Policy Library: policies.anu.edu.au > ANUP\_012815

[policies.anu.edu.au/ppl/document/ANUP\\_012815](https://policies.anu.edu.au/ppl/document/ANUP_012815)

#### HDR Milestone Reporting eForms Submit your Thesis for examination

- Notification of Intent to Submit Milestone submitted prior and approved by your Primary Supervisor
- You can update Thesis Title and Abstract before uploading Thesis
- Abstract must be 650 to 4,000 characters and cannot contain any accented, subscript or superscript characters
- Thesis and supporting materials file size max 2GB each file
	- Example: thesis with images 16.6MB = 0.0166GB

This video steps you through submitting your thesis using the Thesis Submission Milestone eForm [youtu.be/s85cq6R5uos](https://youtu.be/s85cq6R5uos)

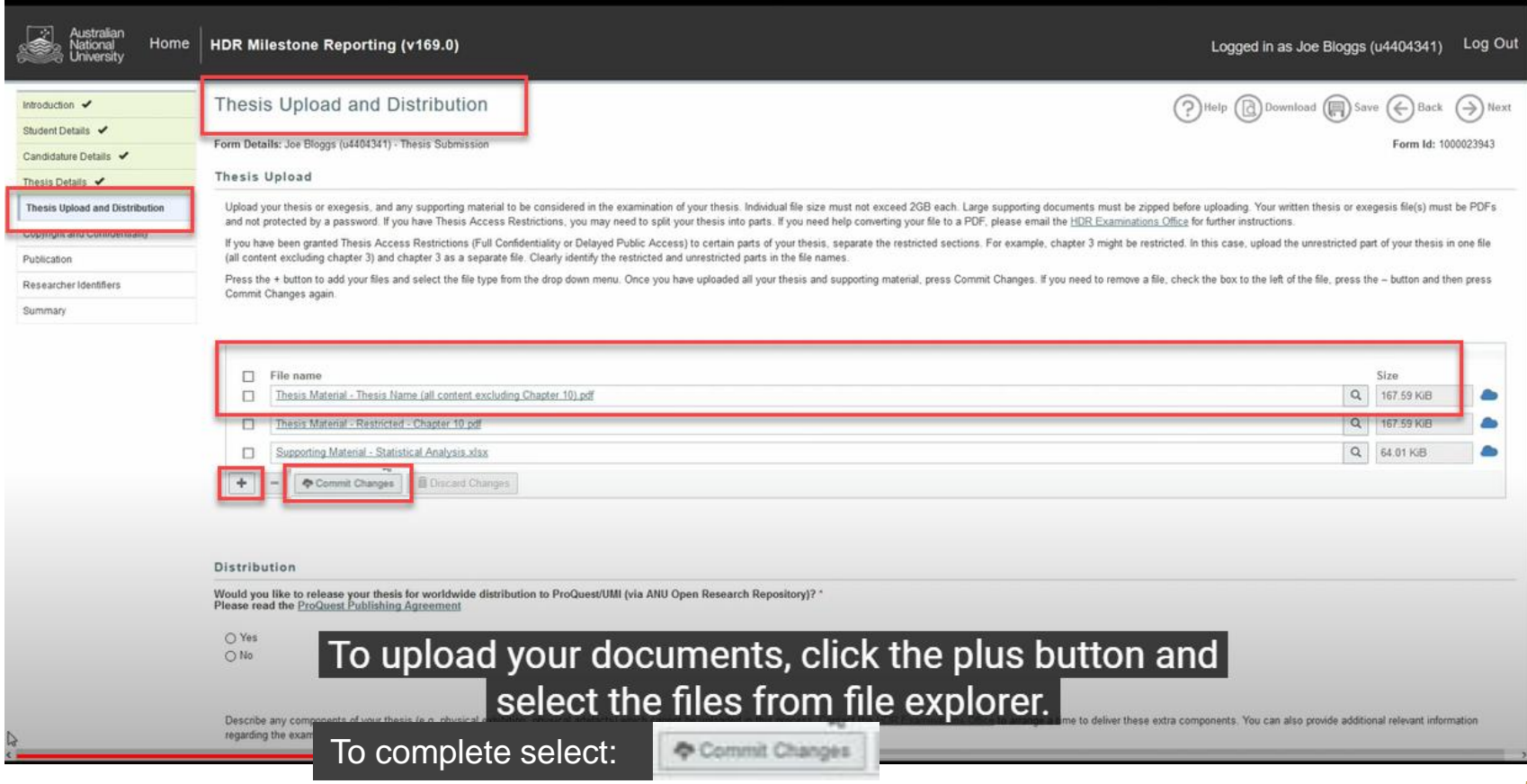

#### HDR Milestone Reporting eForms Submit your Thesis for examination

- File upload generally it is a single file for Examiners version
- Final upload it may include reports from supervisor addressing comments of panel

NEW: HDR candidates will be required to submit a similarity report from iThenticate (text-matching software) with their final thesis from June 2023 onwards, as part of the eForms process.

[anu.edu.au/students/academic-skills/academic-integrity/ithenticate-for-hdr](https://www.anu.edu.au/students/academic-skills/academic-integrity/ithenticate-for-hdr)

### iThenticate Report format

- To share report with your supervisor along the writing process
- To prepare for Final upload to Milestones with your thesis download PDF of current report view
- Press Print icon bottom left > select PDF

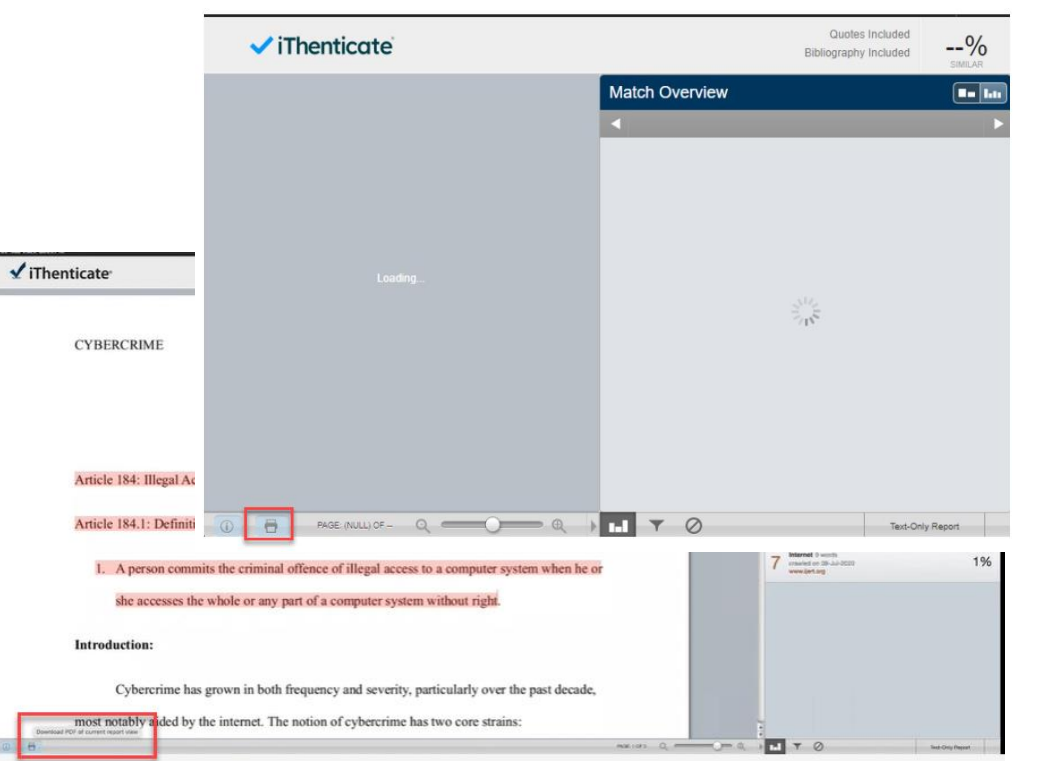

#### HDR Milestone Reporting eForms Submit your Thesis for examination

Indicate whether you would like your thesis to be released for worldwide distribution to ProQuest

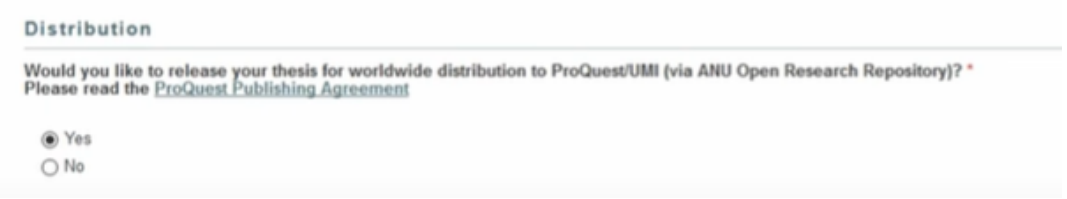

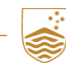

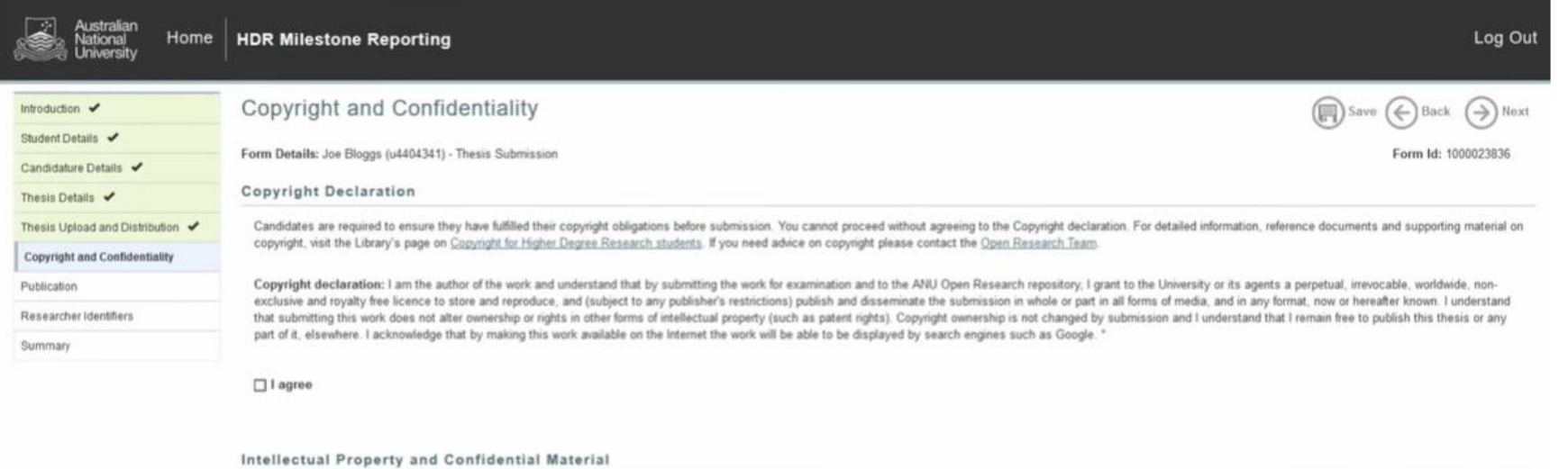

It is your responsibility to ensure any confidential material in your thesis has been accounted for under your application for Thesis Access Restriction in your NOI. The University policies on copyright, confidential mater property require that you resolve these issues before you submit your thesis for examination. Detailed information, reference documents and supporting material on copyright can be found at the Library's page on Copyright f Degree Research students

Intellectual property rights: I confirm that my thesis does not infinge the intellectual property rights of a third party OR that all parties with a claim to intellectual property contained in any content in my thesis have of my thesis in the ANU Digital Theses Collection and dissemination online.

Confidential Material: I confirm that my thesis does not contain confidential information or that I have obtained permission from the authorised party to make the confidential information public.

Do you confirm all of the above? "

O Yes (or I have approved restrictions)  $OMO$ 

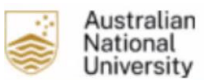

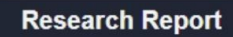

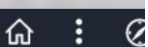

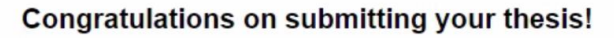

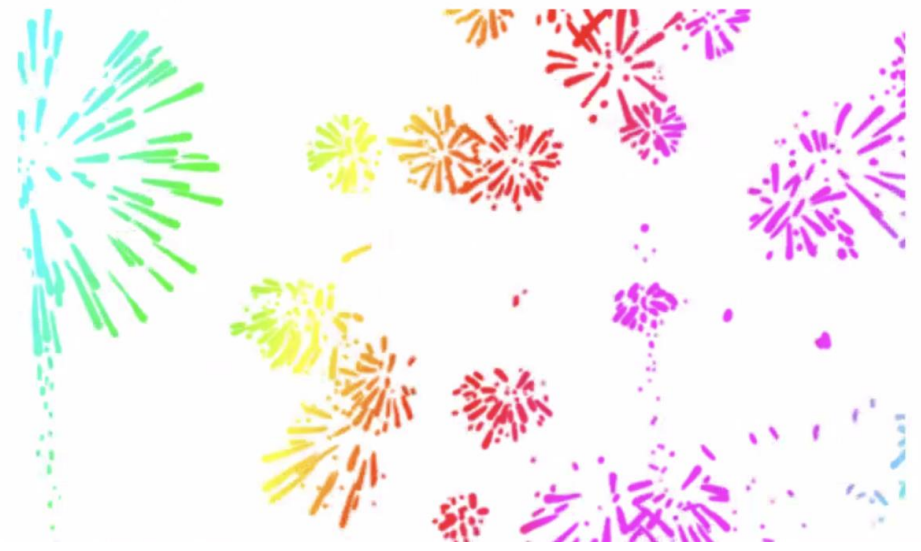

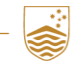

#### **Submit your Corrected Thesis**

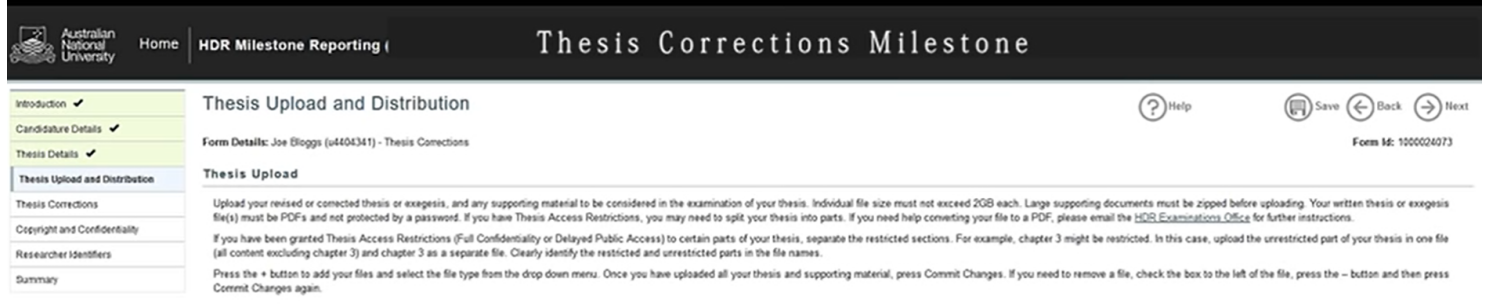

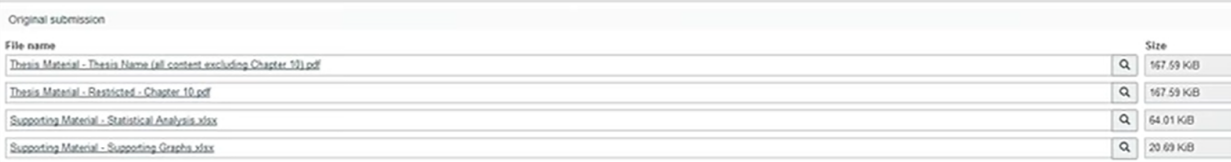

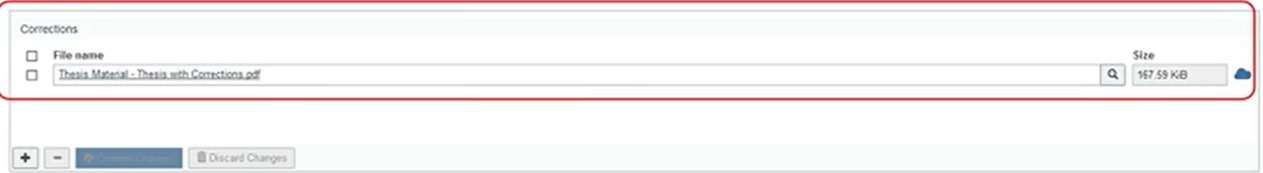

 $\triangleright$ 

#### **Submit your Corrected Thesis**

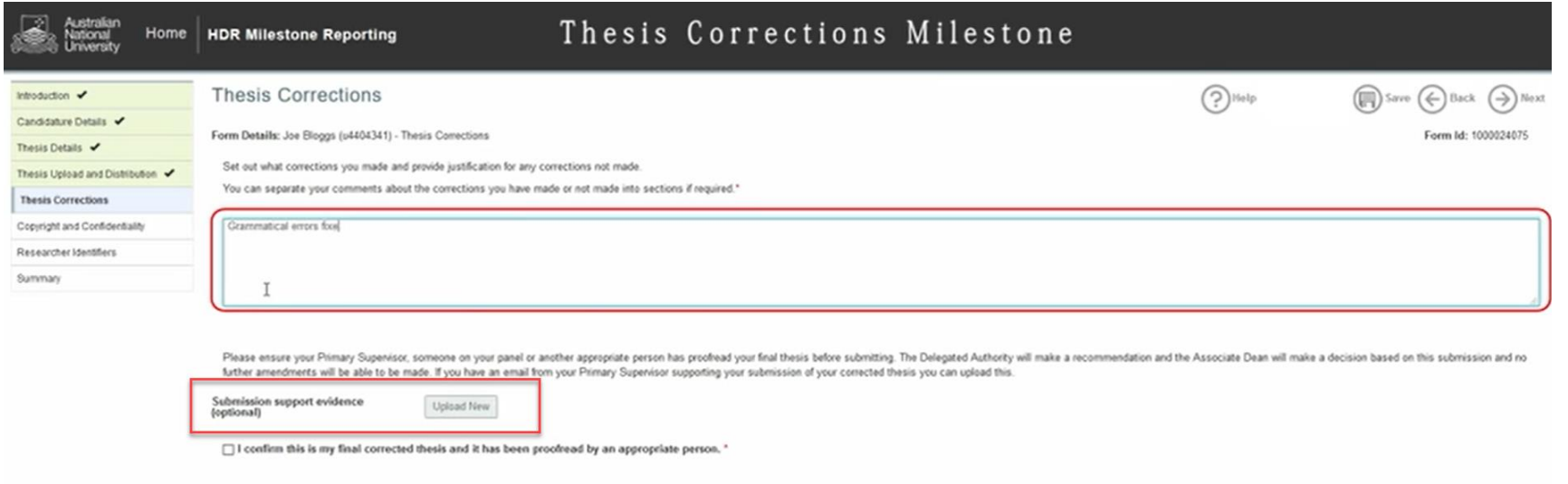

 $\bigodot$  Next

#### **Submit your Corrected Thesis**

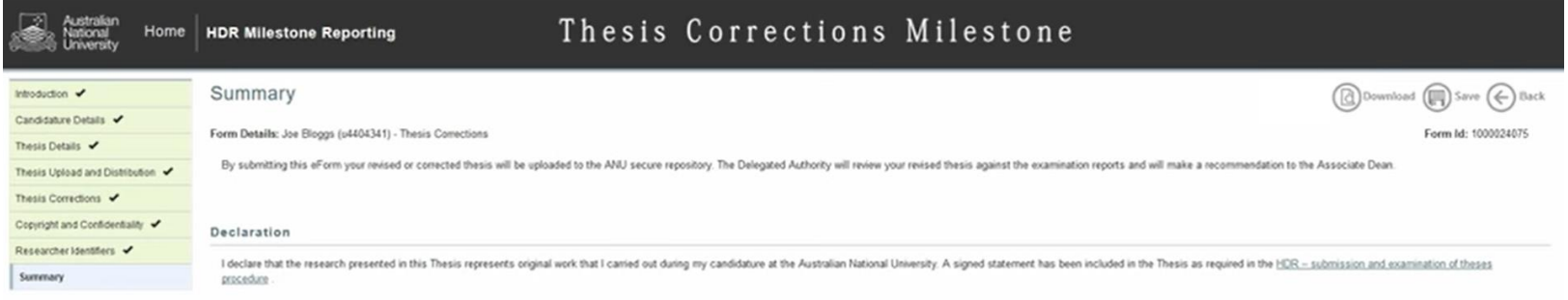

[7] I confirm that to the best of my knowledge, all information provided is correct. I have uploaded all the files required for my thesis. None of my files are password-protected. \*

#### **Next Steps**

Submit the revised thesis for recommendation. You will be notified by the Associate Dean once a decision has been made. Should the decision be to grant you the research award, this eForm will upload your submission to the an email with a link to your thesis.

Once you press submit, your thesis will be submitted and cannot be modified or re-uploaded. Double check the files you have uploaded are correct before submitting the eForm.

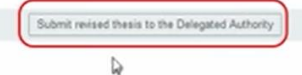

# THANK YOU

#### Contact Us

ANU Library Digital Literacy Training Candida Spence Joplin Lane, J.B. Chifley Library T 02 6125 4965 E Candida.Spence@anu.edu.au W anulib anu edu au.

Appointments bookings: [anu.libcal.com/appointments/academic-competencies-digital-capabilities](https://anu.libcal.com/appointments/academic-competencies-digital-capabilities)

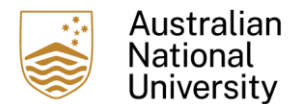

Word thesis formatting consults provide an opportunity to ask questions about Microsoft Word, including troubleshooting and help with advanced academic writing requirements such as formatting your thesis – setting up your chapter template.

EndNote formatting consults provide an opportunity to manage your EndNote library and maintain consistency in your referencing style, including fixing inconsistencies, updating referencing styles, ensuring you are meeting academic referencing requirements and creating an online EndNote library.